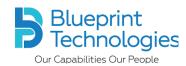

## Recommendation from BPT (COVID-19) - Risk Assessment

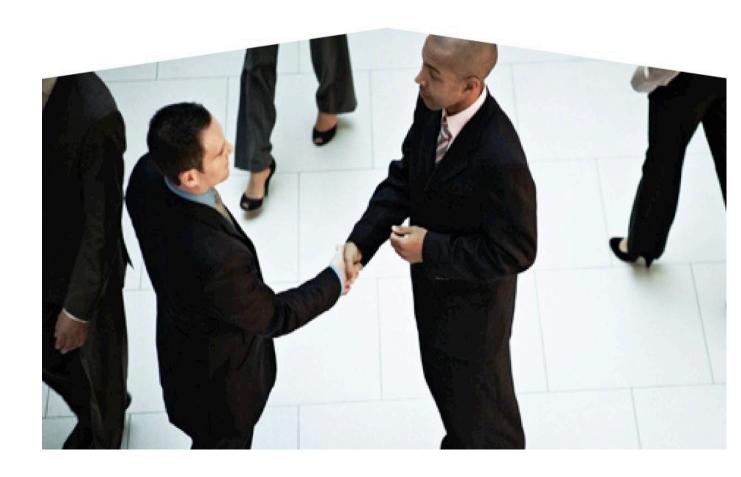

Prepared by: Blueprint Technologies.

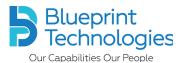

Home page will be displayed as shown below.

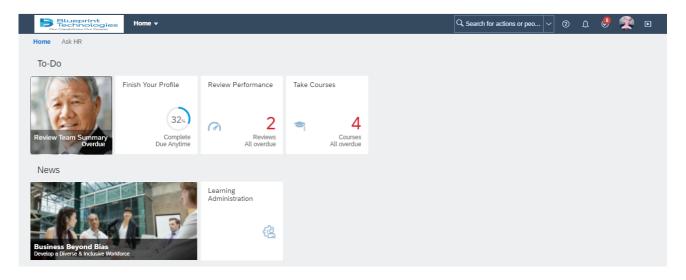

To navigate further, please click on home drop down as shown below.

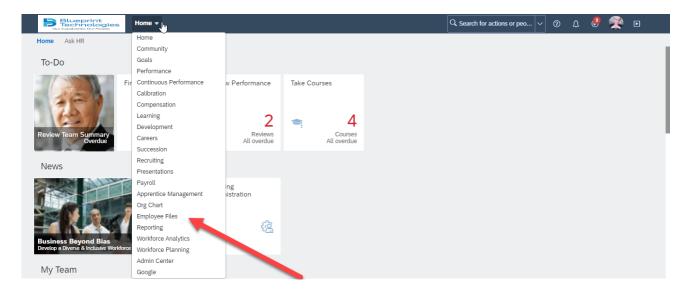

You will be lands on the My Employee Profile.

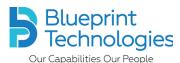

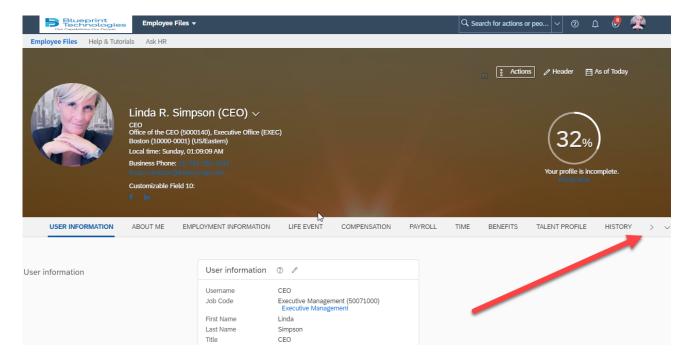

Scroll down to reach *Risk Assessment* portlet or click on the shown right arrow mark *Risk Assessment* section will be shown.

Click on Risk Assessment.

The system navigates you to Individual Risk Management.

Click on edit button which shown below.

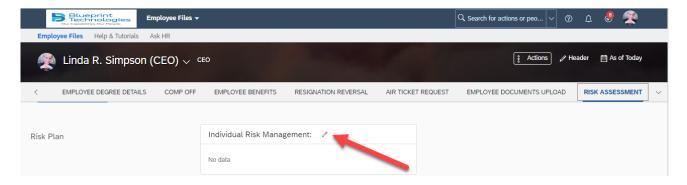

Once you click on the edit button, the below shown form will be opened.

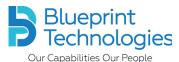

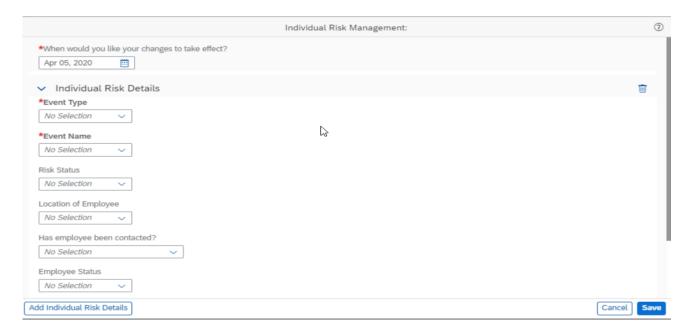

Using this form, we can record the following data.

- Event Type
  - Pandemic
- Event Name
  - Coronavirus
- Risk Status
  - Imminent Threat
  - Potential Threat
  - Active Threat
  - Threat Resolved
- Location of Employee
  - Local
  - International Personal Travel
  - Domestic Personal Travel
  - Domestic Business Travel
  - Requires Evacuation
- Has employee been contacted?
  - Yes
  - No
- Employee Status
  - No Interventions
  - Self-Isolating No Symptoms
  - Self-Isolating Suspected
  - Self-Isolating Confirmed
  - Hospitalized Suspected
  - Recovered
- Risk Source
  - Family / Friend

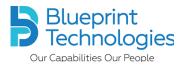

- Colleague
- Customer
- Other / Unknown
- Individual Risk Plan in Place?
  - Yes
  - No

If **Individual Risk plan** in Place is equal to *yes*, then the below **Risk plan detail** section will be visible.

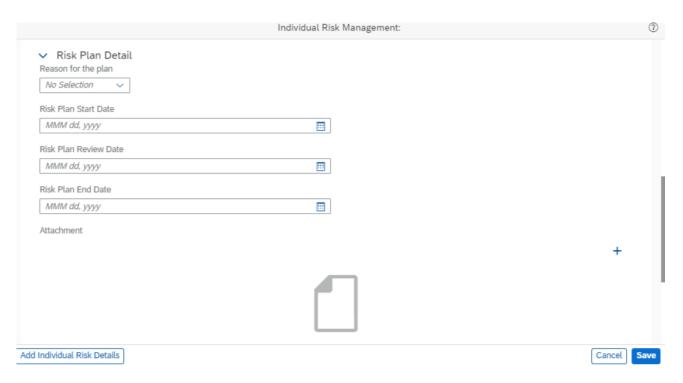

The following data can be recorded in this section.

- Reason for the Plan
  - Employee exposed to confirmed case
  - Employee exposed to suspected case
  - Employee in an At-Risk category
  - Employee subjected to mandated social distancing
  - Other
- Risk Plan Start Date
- Risk Plan Review Date
- Risk Plan End Date
- Attachment
- Comments

Enter the required data and Click on save.

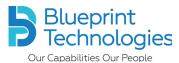

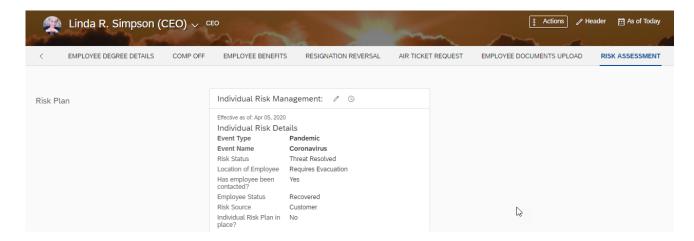

You have successfully completed.